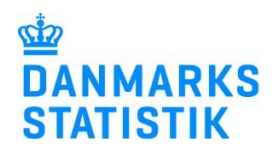

# Vejledning til indberetning af henvendelser til herberger og forsorgshjem

December 2024

Denne vejledning beskriver, hvordan du indberetter data om henvendelser til herberger og forsorgshjem efter § 110 (midlertidigt ophold i boformer til hjemløse borgere eller tilsvarende) jf. Bekendtgørelse om dataindberetninger på Socialområdet, kap. 7 og bilag 6.

# **Hvad er en henvendelse og hvad skal registreres?**

En henvendelse er en afvisning af en konkret borger, som ønsker en plads på boformen. Alle henvendelser om ophold registreres, også hvis samme borger henvender sig flere gange.

Hvis I anvender en form for venteliste, så skal alle henvendelser fra samme borger registreres indtil personen tilbydes en plads.

# **Hvad skal ikke registreres?**

Henvendelser, som fører til et ophold hos jer, og henvendelser fra borgere, der allerede er indskrevet på et §110-ophold, skal ikke registreres. Hvis henvendelsen *ikke* drejer sig om en forespørgsel om plads, skal henvendelsen heller ikke indberettes.

### **Excel-ark**

Du indberetter via det Excel-ark, som du har modtaget i din mail/ digitale postkasse. Du skal fortsætte med at indberette i det samme regneark.

Du skal indsende regnearket med alle data fra 2023 hver gang - og ikke kun data for det aktuelle kvartal.

Regnearket indeholder et faneblad til indtastning: *Afviste henvendelser*. Alle henvendelser til herberget eller forsorgshjemmet mv. registreres her.

For hver henvendelse udfyldes en række i arket med data i svar-kolonnerne. Bemærk at alle spørgsmål ikke nødvendigvis skal besvares. I fanebladet: *Hjælp til registrering*, kan du få et overblik over vejen gennem hver registrering af en henvendelse.

Henvendelsesstatistik på Herberger og forsorgshjem mv **Journalpummer** 

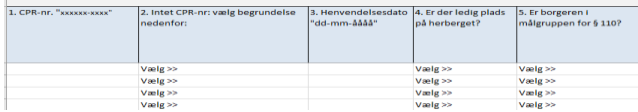

 $\mathbf{D}$ 

Det er **frivilligt** at indberette **cpr-nummer**, men for at kunne skelne mellem henvendelserne vil det være hensigtsmæssigt som minimum at indberette borgerens fødselsdato efterfulgt af ddmmåå-9999 for mænd, ddmmåå-9998 for kvinder ddmmåå-9990 hvis kønnet er andet eller ukendt.

Spørgsmål besvares ved at vælge fra drop-down-menuerne i Excel-arket. Er teksten til en besvarelse blevet rød, så skal indholdet slettes, da feltet ikke skal udfyldes.

Excel-arket er desuden forsynet med en kolonne til egne noter (disse bruges ikke af Danmarks Statistik).

# **Papirskema som tastekladde og lige ved hånden**

Som en hjælp kan I bruge vores papirskema som en tastekladde, når I er i dialog med borgeren om en plads. Papirskemaet er **kun** en kladde til brug for jer. Oplysningerne skal efterfølgende indtastes i vores Excel-ark.

### **Gem og indsend Excel-ark**

Når du er færdig med at indtaste, så gem Excel-arket på din pc. Du kan løbende taste i Excel-arket og gemme det. Først når kvartalet er slut, skal du indsende data til Danmarks Statistik.

Vi henvender os til dig, når det er tid til at indsende data.

Når du skal indsende regnearket til Danmarks Statistik, kan du gøre det via [www.dst.dk/herfor](http://www.dst.dk/herfor) – og trykke på "Start indberetning". Du kan også se mere i vejledninge[n Upload af regneark.](https://www.dst.dk/da/Indberet/hjaelp-til-indberetning/indberetning-via-filupload#_Type1)

### **Yderligere information og kontaktoplysninger**

Vejledninger og andet materiale vedrørende herberger og forsorgshjem mv. kan findes på [www.dst.dk/herfor.](https://www.dst.dk/da/Indberet/oplysningssider/herberger-og-forsorgshjem-mv.)

Hvis du har spørgsmål, er du velkommen til at maile til [bosted@dst.dk](mailto:bosted@dst.dk) eller ringe til Ramije Idrizi på tlf. 20579953.